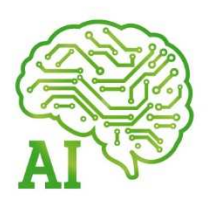

# **Használati segédlet** Könyvelés

#### **Számla visszanyitás funkció**

- Lehetőség van bizonyos megkötésekkel könyvelt számlát visszanyitni.
- Főkönyvi könyvelés / Számla visszanyitás
- Nem mindenkinél jelenik meg automatikusan.
- Ha valakinél nem jelenik meg a menüpont ellenőrizze le a jogosultsági csoportokban, hogy a saját csoportjához hozzá van-e adva a menüpont
- Szállítói számlák esetében iktató számot, vevőinél saját számát kell megadni
- Sima könyvelt számlát tudtok visszanyitni, ez lehetőséged ad minden adat módosítására
- Viszont, nem mindent tudtok visszanyitni, például:
	- pénzforgalmis cégben / partner esetében ha van rajta kiegyenlítés
	- ha KP-s kiegyenlítés van rajta
	- zárt könyvelési időszakban
	- zárt évben
	- kiegyenlített devizás számla
- Visszanyitási történet: minden visszanyitás információit mentjük, ki / mikor / mely számlát / milyen könyvelési tételek lettek törölve. Ezeket látjátok a menüpontban az érintett fülön.

#### **Bevételek és költségek automatikus megosztása két dátum között**

**R**Bevétel megosztás

- Vevői számla rögzítésben :
	- Költség megosztás automatikus - Szállítói számla rögzítésben:
- Lehetőség van kezdő és vég dátumokat megadni, melyek között az adott számla sort havi bontásban automatikusan megosztja az AI, adott hónapra eső napok száma alapján.
- A megosztás vegyesen keresztül történik
- Éven belül és éven túl is meg lehet osztani
- Devizás tételeket is
- Teljesen elmúlt dátumok között nem osztunk meg
- Részben múltba esik esetében: a kezdő dátum korábbi mint a teljesítés dátum, de a vég későbbi. Az elmúlt időszakra eső megosztást a teljesítés dátumára teszi
- Beállítások / Főbeállítások / Eladás Beszerzés -2
	- külön főkönyvi számon történik a bevétel / kiadás megosztása
		- külön főkönyvi számon történik az éven belüli és az éven túli megosztás
			- így lehet megfelelő ellenőrzési pontokat alkalmazni.

## Al Software Zrt.

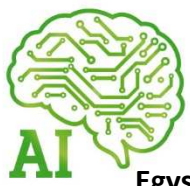

#### **Egyszerűbb lett a nyitó analitika tömeges könyvelése**

- Vevő / Szállító nyitó számlák kötegelt könyvelésekor nem kell egyesével nyitó napló sort beszúrni, hanem a kötegelt könyvelés elején megkérdezi az AI, hogy mi az a dátum melyre létrehozza a nyitó napló sorokat.

#### **Kötegelt törlés: bank / vevő / szállítói számla rögzítés**

Lehet több sor kijelölésével kötegelten törölni

#### **Rögzítés indítása pénztárnaplóból**

- Könyvelt ügyfél ad egy tételes listát a kp-s tételeiről, szépen sorba rendezve. Ezt csak az adott menüpontokban külön - külön lehetett felrögzíteni. A pénztárnaplóba került egy "új" gomb amivel egy felületről lehet a különböző tételeket rögzíteni.

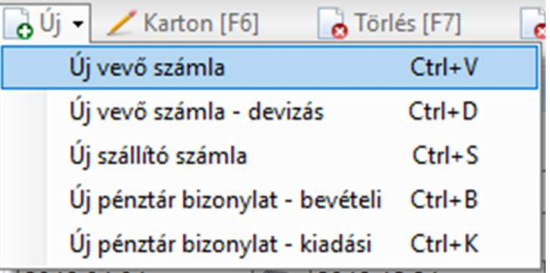

#### **Könyvvizsgálói XML**

(könyvvizsgálói audit XML export)

- Egyedi esetek kezelése pl: számla száma nem tartalmaz csak szóközöket, cím adatoknál hibásan felvitt adatok (szám helyére fszt. van írva)
- Pénzforgalmis számlák: csak akkor teszi be az AI a tételesbe, ha ki van egyenlítve az érintett időszakban

#### **Bank importban ismétlődő bankszámlaszámok**

- Ha egy bankszámlaszám már létezett más partnernél, akkor a manuális összevezetés nem tudta lementei az új partnerhez. Bővült a funkció, azzal hogy törli a régi partnertől és az újba menti el.

#### **Pénztárjelentésen aláírások**

Be lehet állítani, hogy jelenjen meg a jelentés alján: pénztáros / ellenőr.

## Al Software Zrt.

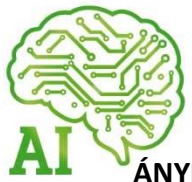

#### **ÁNYK - több oldalas tételes adatszolgáltatás**

- Fordított ÁFA-s tételes adatszolgáltatásban kezeljük, hogy több oldalas a lista.

#### **ÁNYK - PTGSZLAH**

- Kezelve, ha adott napra több mint egy oldalra kerülnek adatok.

#### **Szállítói számla importban ÁFA kulcs kezelés (Billcity-seknek külön érdekes)**

- Nem engedünk nemlétező ÁFA kulcsra importálni tételeket. Ez a megkötés a vevői számla importban benne volt korábban is, most alkalmaztuk a szállítói oldalon is.
- Ez alól kivételt képez, ha a számla tétel sorban 0 az ÁFA összeg akkor nem figyeljük, hogy ki van-e töltve az ÁFA kulcs mező. Ez okozta átmenetileg a Billcity feladásban ezen tételek problémáját.

#### **Szállítói számla import, iktatószám adása import során (Billcity-seknek külön érdekes)**

- Korábbi működés szerint iktatószámot akkor kapott a szállítói számla amikor könyvelésre került. Ezt bővítettük, hogy az import során rögtön kapjon iktatószámot.
- Ha kikapcsoljátok, akkor marad a korábbi működés
- Ha az import fájlban van megadva iktató szám, akkor az import a fájlban megadott iktatószámot használja
- Kényelmi funkción túl szükség volt erre, mert pénzforgalmis cég esetében okozott problémát, hogy nem volt iktatószáma a számlának.

#### **Vegyes napló nyomtatás PDF-ben**

- Korábbi működés szerint a vegyes napló nyomtatási képén külön szűrők voltak, így ha a naplóban szűrtél nem minden esetben tudtad ugyanazt kinyomtatni (nem volt ott a nyomtatási képen minden szűrő). Átalakítottuk, hogy a nyomtatási kép mindig azt nyomtassa ami a naplóban van.

#### **Helyesírási hibák**

- Elkezdtük javítgatni őket. Párat már láthattok. Pl. főkönyvi szám kartonján, KP-s számlák is könyvelődnek hibaüzenet.

#### **Bevétel költség ellenőrzés (havi eredménykimutatás)**

Menedzsment / kontrolling / bevétel költség ellenőrzés kimutatás lezárt év esetében egy oszlopban kezelte a zárást és a decemberi forgalmat. Bővült egy külön zárás oszloppal.

## Al Software Zrt.

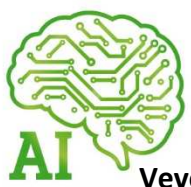

#### **Vevői számla import - alapértelmezett bank**

- Korábbi működéssel ellentétben az AI figyelmeztet, hogy alapértelmezett bank nélkül ne tudjunk számlákat importálni.

#### **Vevői számla import - partner ország kezelése**

- Vevői számla import bővült a partner ország megadásának lehetőségével. Ez használható akkor, ha a partnerenkénti bevételeket szeretnénk országonként / régiónként összesíteni.

## Számlázás és pénzügyek

#### **NAV-os adatszolgáltatás**

- Korábban már írtuk, de szerepeljen itt is :). A vevői számlázásban használt ÁFA kulcsokat meg kell feleltetni a NAV által elvárt kategóriáknak. A sima 27 %- os, 18-as, 5-s… kulcsokat nem kell külön beállítani
- A beállítási lehetőségek:

ÁFA típus vevoi NAV adatszolgáltatásnál

Normál Alanyi adómentes Tárgyi adómentes ÁFA törvény hatályán kívüli A belföldi fordított adózás jelölése - ÁFA tv. Áthárított adót tartalmazó különbözet szerint Áthárított adót nem tartalmazó különbözet s

#### **Számlák küldése közvetlen e-mailben**

- Régóta van lehetőség a számlák tömeges küldésére közvetlenül levelező szerveren keresztül, ez korábban csak e-számlákra vonatkozott. Mostantól már bármilyen számlát lehet küldeni.
- Be kell kapcsolni főbeállítások / Számlázás E-mail küldés menüpontban "Levelező szerveren keresztüli e-mail küldés"
- Be kell állítani a levelező szolgáltató adatait Főbeállítások / Számlázás E-mail küldés menüpontban (SMTP levelező szerver)
- Ugyanitt lehetőség van sablon szövegek megadására is. A formázott sablon szöveget HTML formátumban kell megadni. Pl.. itt tudjátok konvertálni https://wordhtml.com/
- Vevői számla készítés / Műveletek megjelenik a számlák küldése gomb

### Al Software Zrt.

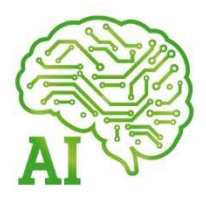

Számla küldése Outlook-al Számlák küldése email-en

Beállításoknál be lehet kapcsolni, hogy a számla számát belefűzze az e-mail tárgyába.

#### **Vevői számla E-mail sablonok**

Fenti funkcióhoz kapcsolódóan külön szöveg és tárgy sablont lehet megadni az Outlook-on keresztül e-mail küldésre és a szerveren keresztüli közvetlen küldésre.

#### **Csak e-számlák tömeges küldése**

- Fő beállításokban meg lehet adni, hogy a tömeges számlázásban csak az E-számlákat küldje automatikusan e-mailben az AI, a sima (nyomtatásra kerülő) számlákat ne.

#### **Egyenlegközlő / Fizetési felszólítás nyomtatvány sablonok cégenként**

Korábbi működés szerint a sablonok szöveges része előfizetés szinten volt tárolva, így nem tudtatok cégenként eltérőt alkalmazni. Áthelyeztük cég szintre, így szabadon szerkeszthető.

#### **CIB bank import - új online felület**

- Az új online felületből exportált számlatörténetet szét tudtuk szedni sort típusa/ számlaszám / közlemény / partner adatra. Így tudnak működni rajta az automatizmusok.

#### **Vevői számla képen félkövér bank adatok**

- Igényként merült fel, hogy a bankszámlaszám félkövéren szerepeljen a számlaképen. Főbeállítások / Eladás beszerzés - 2 -ben lehet beállítani.

#### **Díjbekérőben új partner felvitele**

- Korábban új partner létrehozásakor típusként szállítót állított be AI alapértelmezetten. Át lett állítva vevőre.

#### **Számla másolásnál eltérő időszaki ÁFA pipa**

- Sztornozásnál, ha átírtuk a dátumot benne maradt a pipa akkor is, ha nem kellett volna.
- Számla másolásnál amikor üres dátum mezőkkel jelenik a számla, szintén benne maradt az eltérő ÁFA pipa. Ezeket javítottuk.

## Al Software Zrt.

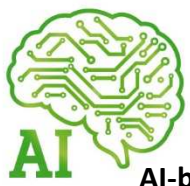

#### **AI-ból készített számlák import fájl alapján - új felhasználói jog**

- Korábbi működés szerint, ha import fájlból készültek AI-ban a vevői számlák akkor könyvelő joggal kellett rendelkezni a felhasználónak, hogy a számla listában kívülről, a kötegelt könyveléssel tudjon véglegesíteni. Ehhez készült egy külön felhasználói jog (fh. karton / speciális jogok 1), hogy tudja használni a kötegelt funkciót, könyvelői jog nélkül.

#### **Számlaképek letöltése mentett linkekről**

- Régóta van lehetőség a vevői és szállítói számlák feltöltött állományaihoz linket is menteni. Ezeket importálni is lehet.
- Új funkcióként bővült, hogy ezen linkek, amennyiben közvetlenül egy fájltra mutatnak tömegesen le is tudja tölteni AI (Google drive megosztás linkről is). Műveletek / Linkek tartalmának letöltese gombbal.

#### **Tömeges nyomtatás csak számla száma megjelölésével (pontosfizetes.hu)**

- Vevői számlák tömeges nyomtatásánál lehetőség van megadni, hogy csak a számla száma legyen a fájl neve. Ez használható például, a pontosfizetés.hu rendszerbe történő feltöltéskor.

## Bér

#### **Jogszabály változás:**

- **Szocho ekho mértéke:** 2019 július 1-től az ekho és szochó mértéke 17,5 %, kivéve a megadott Szocho kedvezmények esetében.

#### **Számfejtőlapok e-mailben küldése alkalmazottaknak**

- Lehetőség van a foglalkoztatottaknak számfejtőlapot e-mailben közvetlenül küldeni:
	- Be kell kapcsolni főbeállítások / Számlázás E-mail küldés menüpontban "Levelező szerveren keresztüli e-mail küldés"
	- Be kell állítani a levelező szolgáltató adatait Főbeállítások / Számlázás E-mail küldés menüpontban (SMTP levelező szerver)
	- Ugyan itt lehetőség van sablon szövegek megadására is. A formázott sablon szöveget HTML formátumban kell megadni. Pl.. itt tudjátok konvertálni https://wordhtml.com/
	- Az e-mail küldésénél alapból úgy van beállítva, hogy az érintett időszak megnevezését befűzi AI a tárgyba, így itt nem kell változtatgatni időszakonként az e-mail szövegét.

## Al Software Zrt.

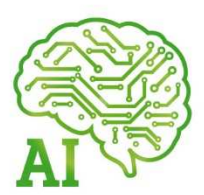

- Foglalkoztatottak kartonján van lehetőség e-mail cím megadására, erre küldjük az emailt
- Bérszámfejtés menüpontban új gomb **Szánfeld**ések küldése foglalkoztatottaknak
- Ezt megnyomva az időszak megadásával az adott hónapban véglegesített számfejtéssel rendelkező foglalkoztatottaknak tömörített formában (.zip) küldjük a PDF-es számfejtőlapot.
- Van lehetőség a zip fájl titkosítására is. Ezt a küldés felületen tudjátok állítani. Alapból a foglalkoztatott TAJ száma a kód. Ha ettől eltérőt szeretnétek beállítani a foglalkoztatottak menüpontban található, jelszó megadása gombbal tudjátok beállítani.

#### **Fejlesztés**

#### - **Reprezentácó és telefonköltség legyűjtése**

Be lehet állítani, hogy a megjelölt számlák adatait a számla felkönyvelésének dátuma alapján, vagy a számviteli teljesítés alapján gyűjtse ki a járulék számításhoz. Bérszámfejtés / Bérszámfejtés beállításai / Általános beállítások

- **Jogcím menüpontban** új oszlopokban ki van mutatva, mely jogcím van beállítva telefonköltségnek / reprezentációs költségnek

#### - **A reprezentáció és telefonköltség főkönyvi számai**

Új főkönyv beállítás: Bérszámfejtés / Bérszámfejtés beállításai / Főkönyvi számok Béren kívüli szja és ekho mellett a béren kívüli szocho is külön főkönyvi beállítást kapott, a bérfeladásnál ezeket a főkönyvi számokat használja és külön veszi a béren kívüli juttatás járulékait.

#### - **Bérösszesítő**

Külön kimutatva az egyszerűsített foglalkoztatáshoz tartozó kifizetések.

#### - **Letiltás analitika**

- A kapcsolt letiltásnál csak a levont összeget mutatja
- A rendezés prioritás szerint van.

## Al Software Zrt.